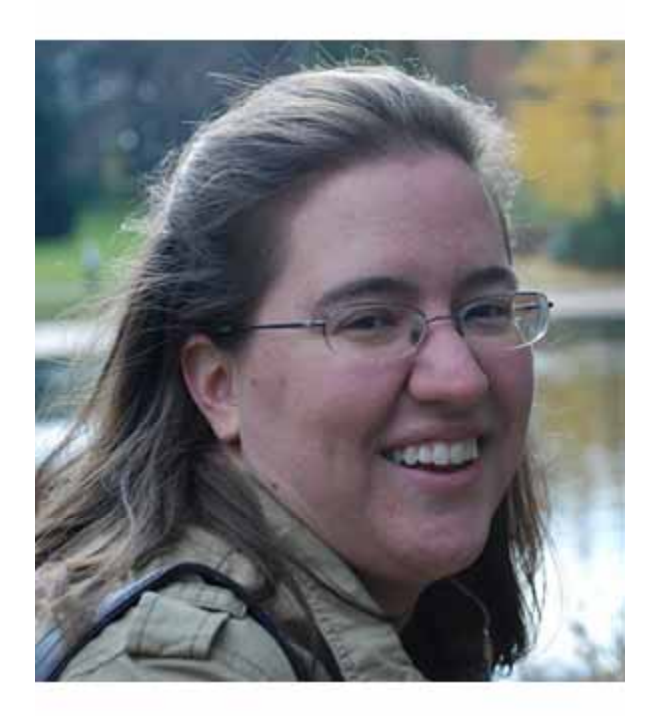

#### **Andrea Snyder**

Job & Career Center Manager

Enoch Pratt Free Library / Maryland State Library<br>Resource Center

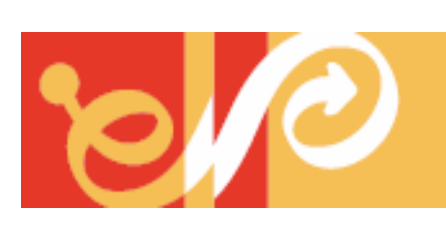

MARYLAND STATE LIBRARY RESOURCE CENTER ENOCH PRATT free LIBRARY

**Share your lib ' rary ' s twitter handle!**

### What's Your Goal?

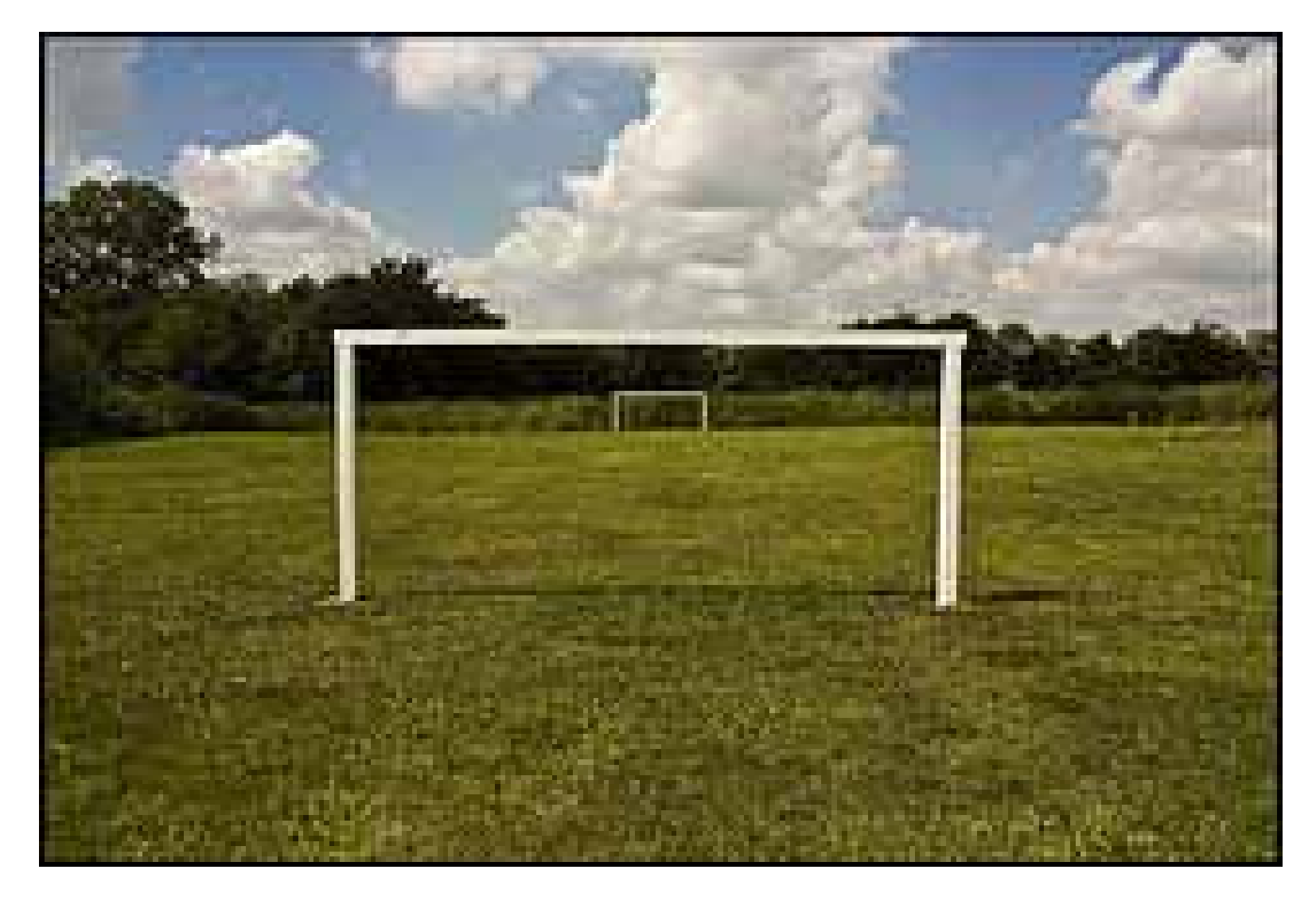

Photo Credit: http://www.flickr.com/photos/katiedee/3644929496

# Listening

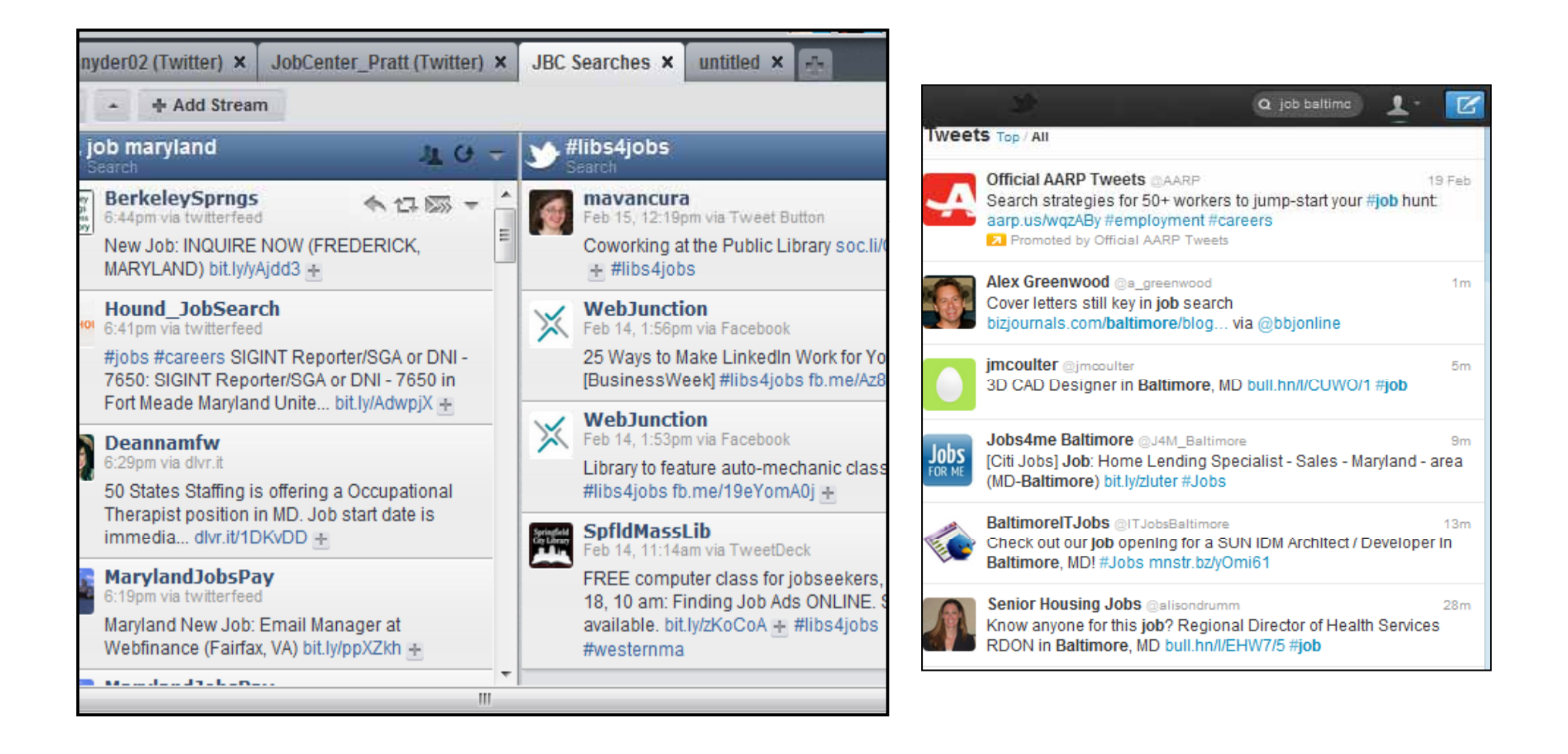

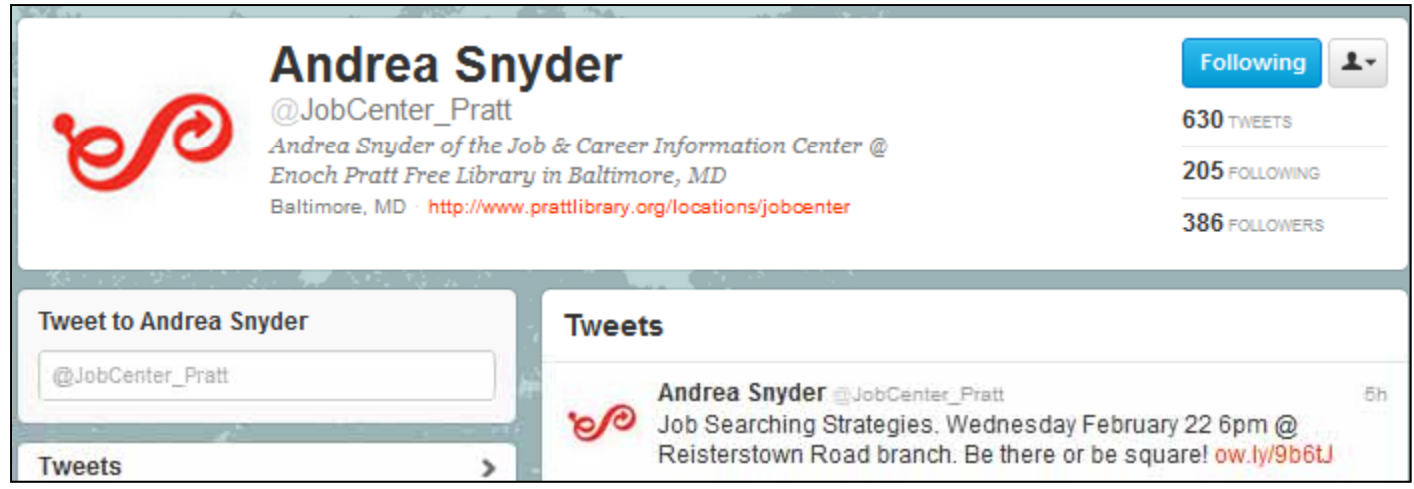

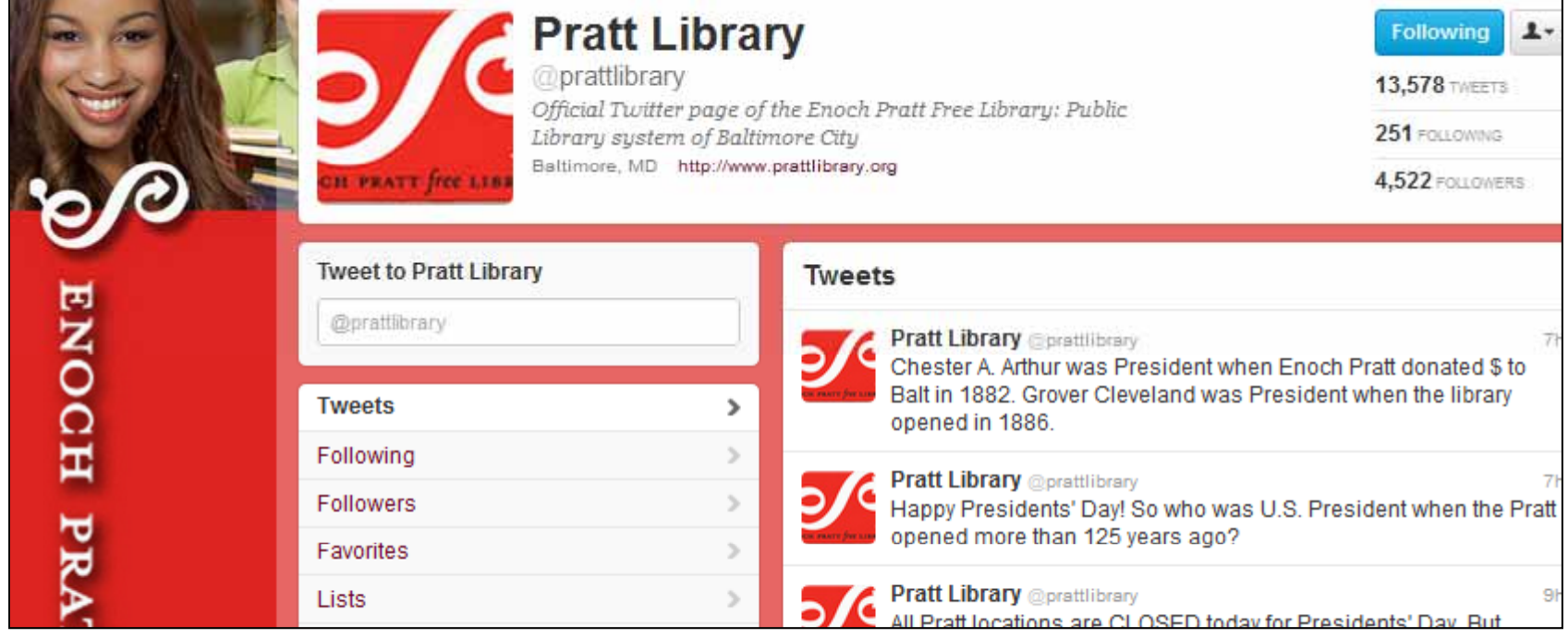

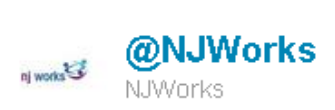

Lots of  $\#j\text{obfairs coming up right here in}$ #NJ. Check out this list to find one close to you! ow.ly/8RgA $_5$  #career #jobs #hirefriday

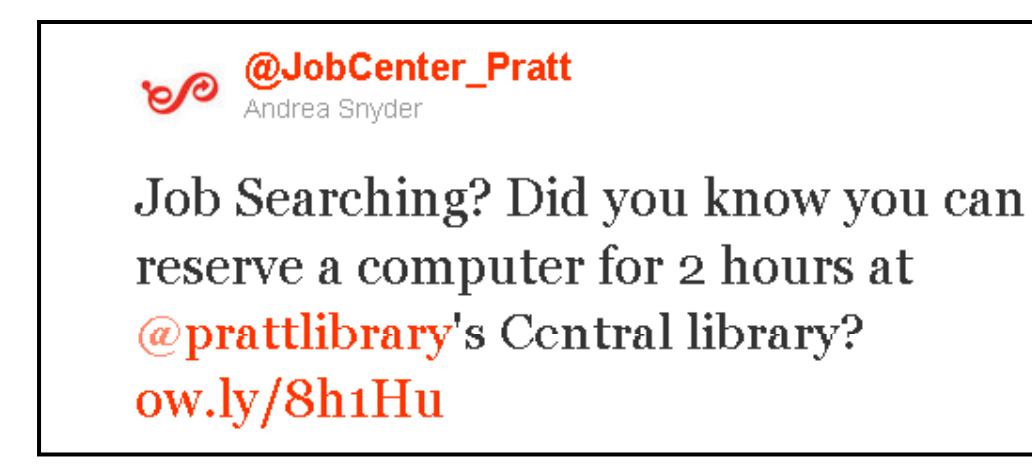

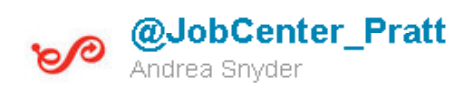

Looking for a job in MD? We just posted a basic tutorial on how to use the Maryland Workforce Exchange website! http://t.co/4UEWjvXI

### But I Don't Have the Time!

- $\bullet$ www.hootsuite.com
- $\bullet$ http://timely.is
- •http://ifttt.com

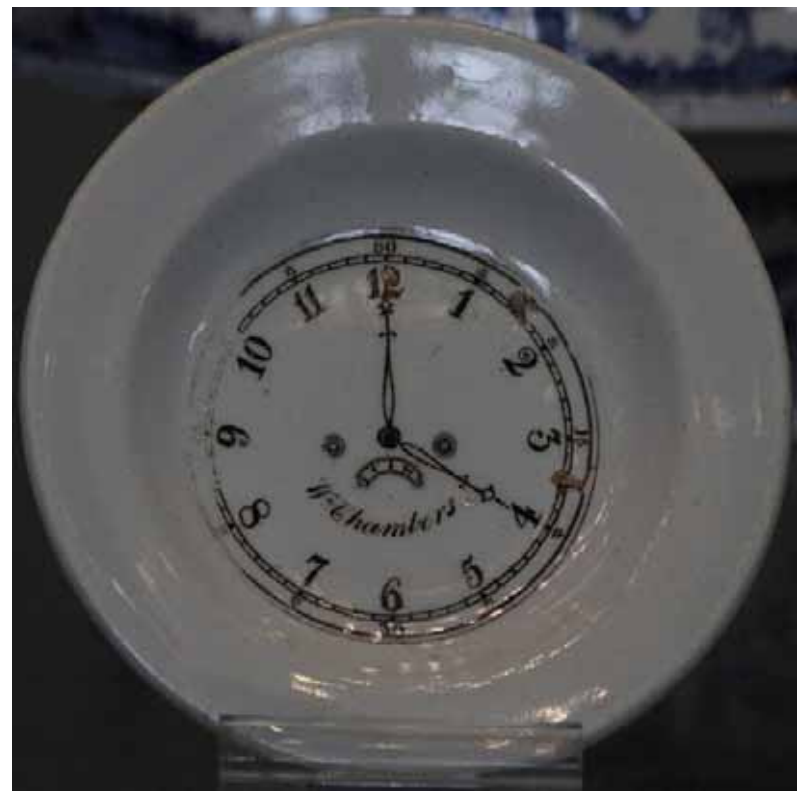

Photo credit: http://www.flickr.com/photos/49968232@N00/5586233755/

- $\bullet$  Don't set it up & forget about it.
- $\bullet$  Engage & be engaging .
- $\bullet$ Publicize.
- $\bullet$ Be patient.

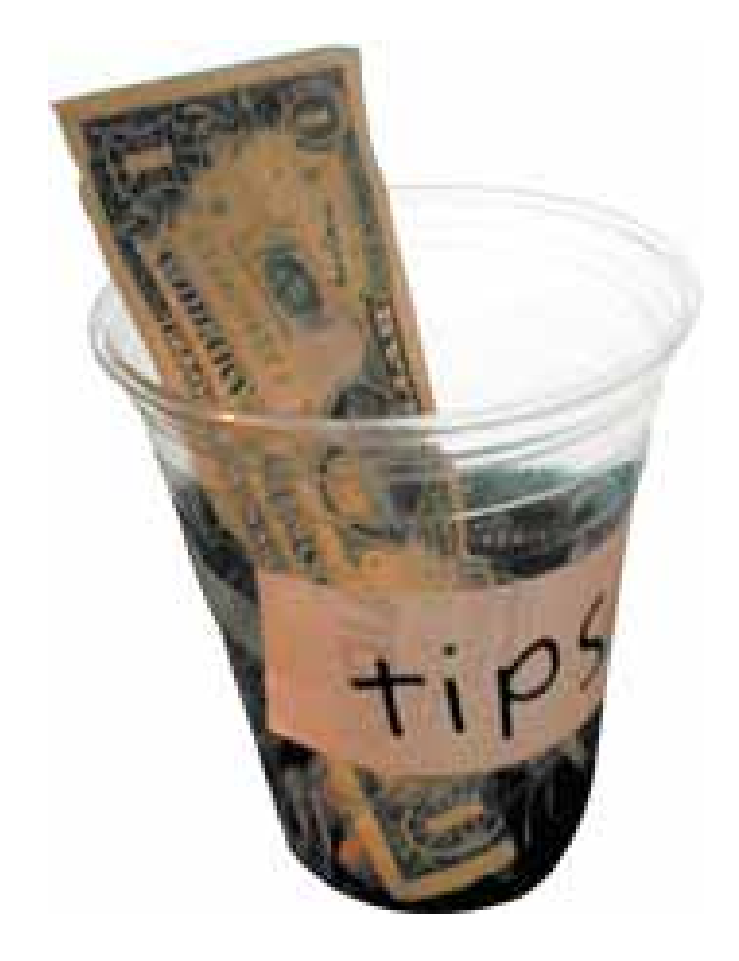

Photo credit: http://www.flickr.com/photos/aaronf/139344191/

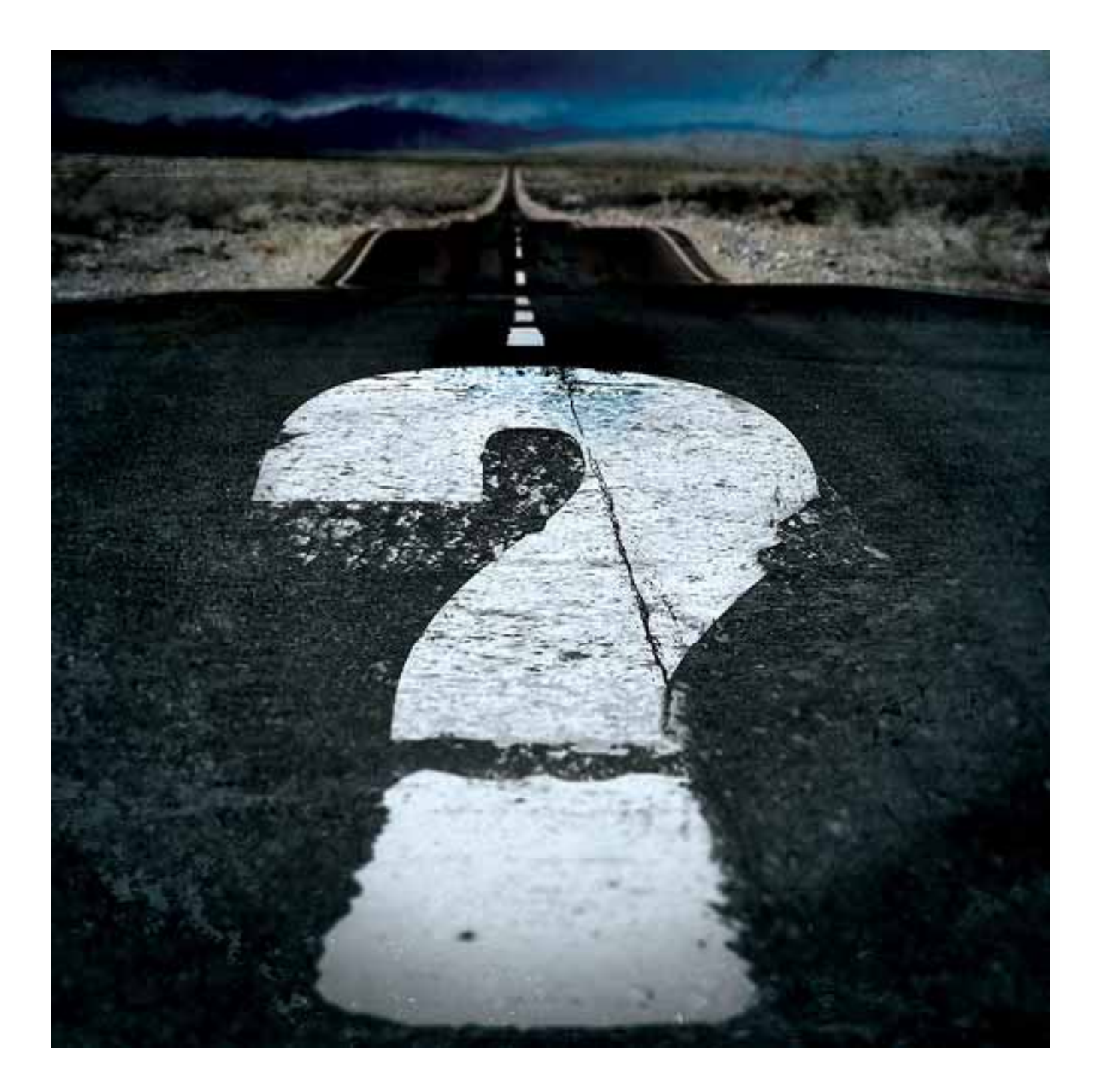

# Andrea Snyder

asnyder@prattlibrary.org @prattlibrary (410)396-5317

@jobcenter\_pratt

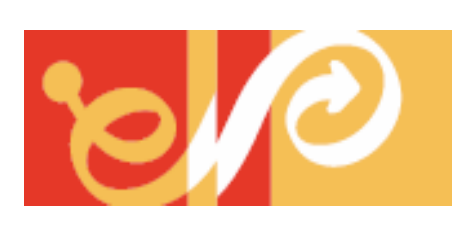

MARYLAND STATE LIBRARY RESOURCE CENTER ENOCH PRATT free LIBRARY

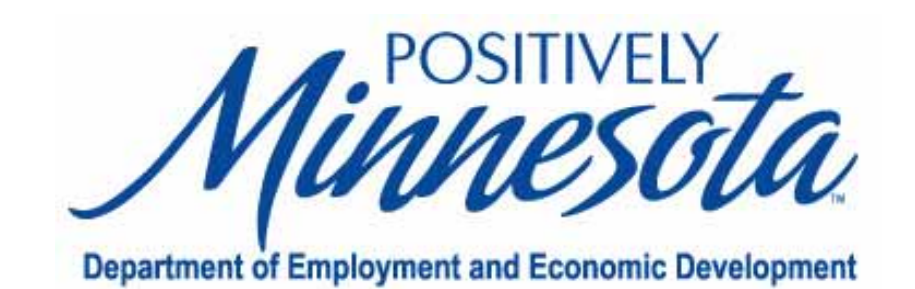

### Twitter for Job Seekers

Brooke Roegge, Digital Information Specialist

MN Dept. of Employment and Economic Development

#### Introduction

•Goal of presentation:

Give you resources to take back to your library's job seeking patrons

- • Presentation assumes participants have basic working knowledge of Twitter.
- $\bullet$  Need an introduction to Twitter? Try these books:
	- 1.The Twitter Book by Tim O'Reilly and Sarah Milstein
	- 2.Twitter: Tips, tricks and tweets by Paul McFedries

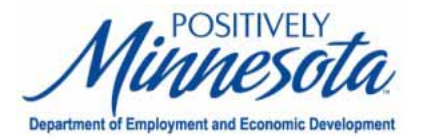

#### Introduction

Why Twitter?

- –Thousands of jobs posted there daily
- –Job seekers don't have to register or post a resume first
- –Good venue for casual, informal networking

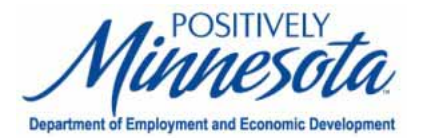

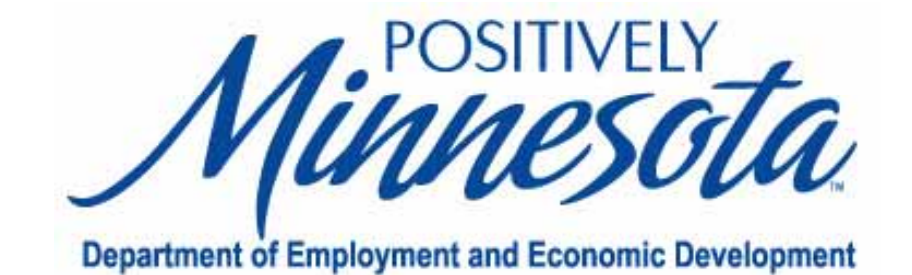

- $\bullet$  Four most popular hashtags for job-related tweets:
	- –#job
	- #jobs
	- –#career
	- –#careers

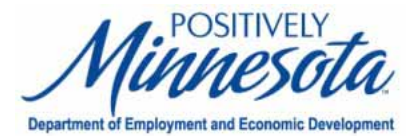

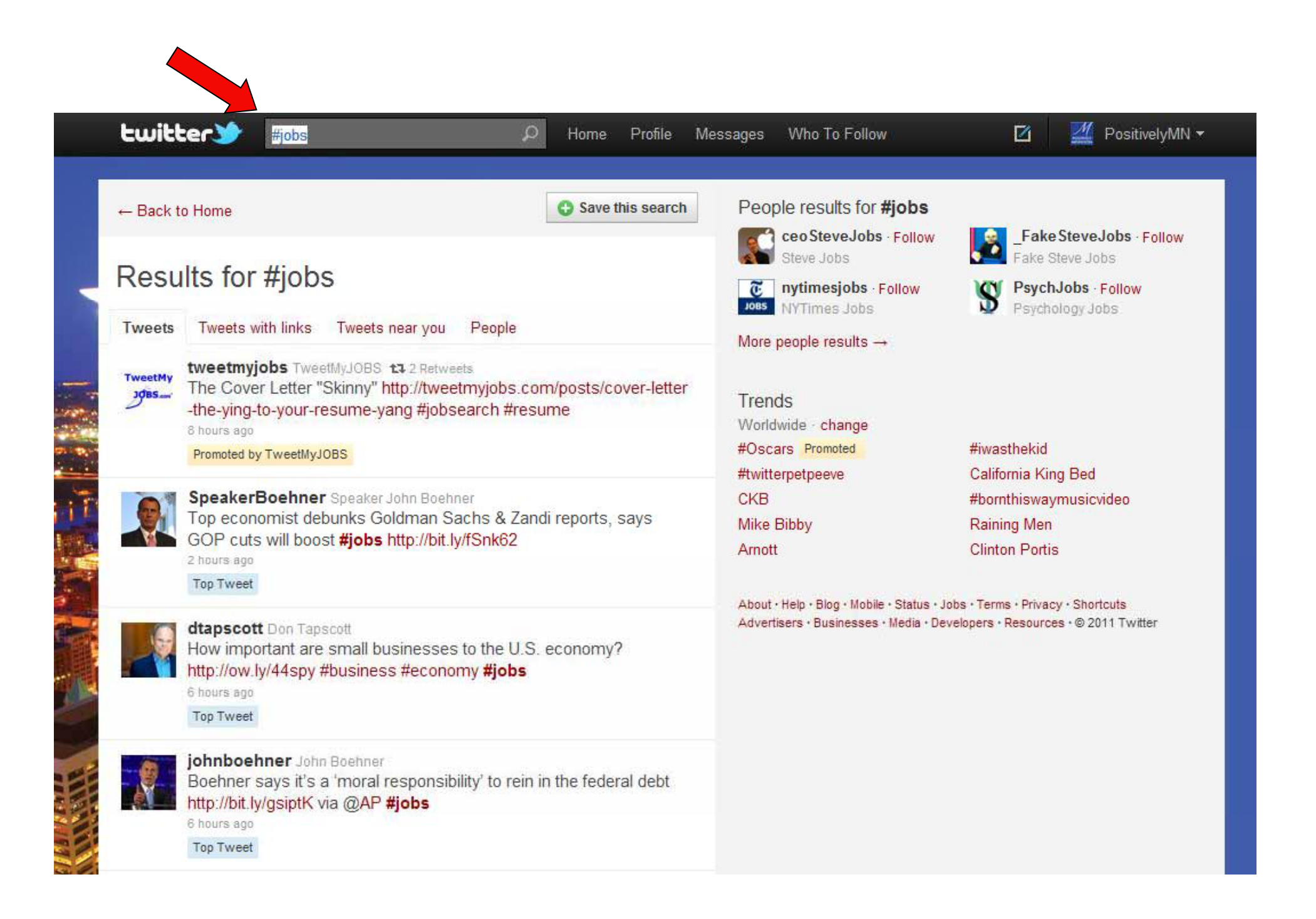

- $\bullet$  Hashtags available for career fields:
	- –#clerical
	- #construction
	- #healthcare
	- #insurance
	- #IT
	- #librarian
	- #marketing
	- #sales
	- See link for more: <u>http://goo.gl/SBHqV</u>

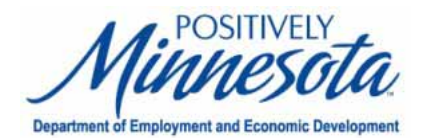

- $\bullet$  Double up on hashtags to narrow down search results:
	- #job #healthcare
	- #jobs #clerical
	- #career #engineering
	- #careers #IT

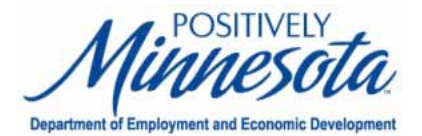

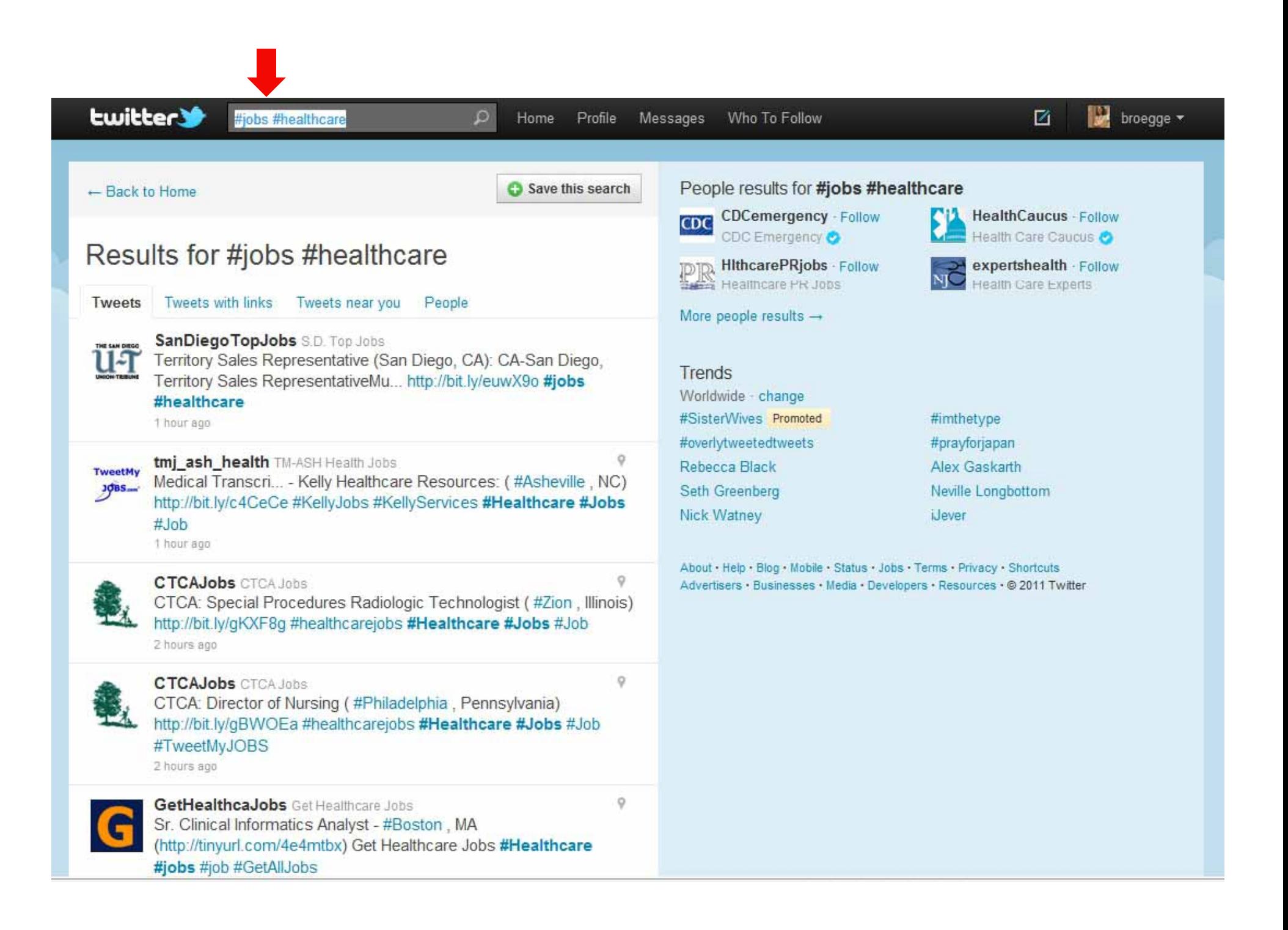

- $\bullet$  Potential problem:
	- –Job postings are from every geographic location.

What if job seeker doesn't want to move?

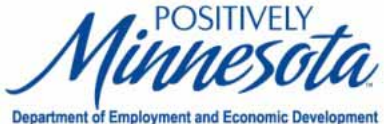

- • Solution:
	- Use Twitter's advanced search engine

http://search.twitter.com

– Searches can be narrowed by zip code (and nearby range)

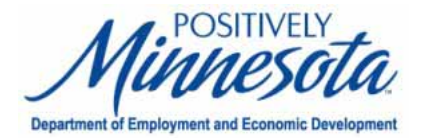

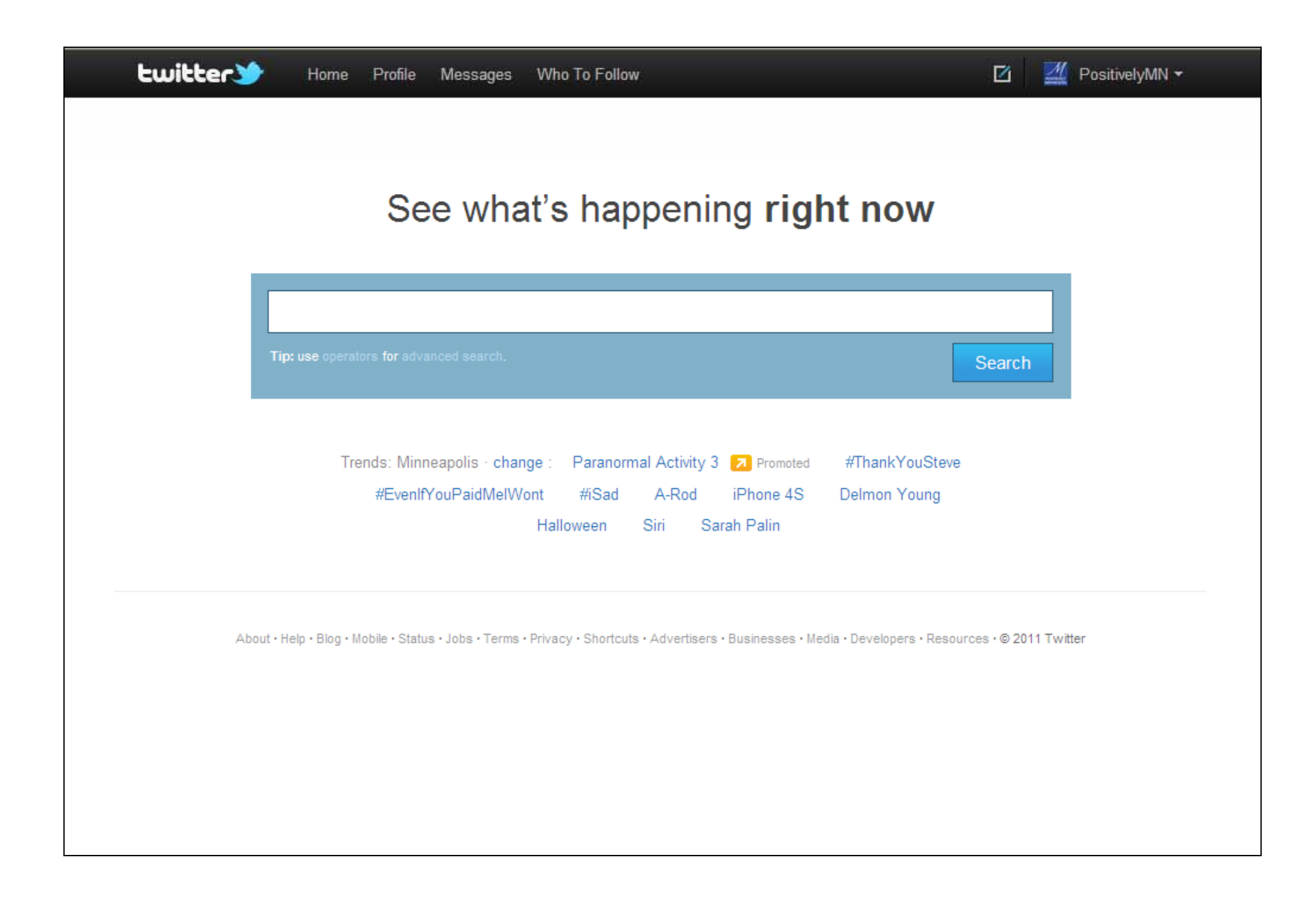

![](_page_22_Picture_1.jpeg)

![](_page_23_Picture_1.jpeg)

![](_page_24_Picture_1.jpeg)

![](_page_25_Picture_0.jpeg)

![](_page_26_Picture_0.jpeg)

### Third-Party Websites

#### Third-party Websites

•**TweetMyJobs** 

![](_page_27_Picture_20.jpeg)

![](_page_27_Picture_3.jpeg)

![](_page_28_Picture_0.jpeg)

![](_page_29_Figure_0.jpeg)

![](_page_30_Picture_0.jpeg)

![](_page_31_Picture_0.jpeg)

![](_page_32_Picture_0.jpeg)

![](_page_33_Picture_0.jpeg)

![](_page_34_Picture_0.jpeg)

http://veterans.tweetmyjobs.com

#### Third-party Websites

•JobTweet.me

![](_page_35_Picture_18.jpeg)

![](_page_35_Picture_3.jpeg)

![](_page_36_Picture_0.jpeg)

administrative assistant minneapolis

(e.g. Developer New York)

#### Search for "administrative assistant minneapolis" returned 39 result(s) Results 1 to 10

 $\bigcirc$ 

**Administrative Assistant | #Minneapolis MN |** http://t.co/31Ffdliz | #Hiring #Jobs #ApplyNow

![](_page_36_Picture_34.jpeg)

coo inhhupot

Minneapolis Job: Administrative Assistant: Medtronic - Minneapolis, MN - Self motivated

![](_page_37_Picture_0.jpeg)

#### Third-party Websites

#### •**TwitJobSearch**

![](_page_38_Picture_19.jpeg)

![](_page_38_Picture_3.jpeg)

![](_page_39_Picture_0.jpeg)

![](_page_40_Picture_0.jpeg)

#### Third-party Websites

•

![](_page_41_Picture_20.jpeg)

![](_page_41_Picture_2.jpeg)

![](_page_42_Picture_0.jpeg)

## Smartphone Apps for Job Seekers

- • Smartphone apps that aggregate jobs posted on Twitter:
	- Jobtweet.de's Jobsearch
	- **Twittcareers**
	- –**TwitterJobSearch**
	- –– RealTweets Job Networking

![](_page_43_Picture_6.jpeg)

 $\bullet$ **TwitterJobSearch** 

![](_page_44_Picture_2.jpeg)

![](_page_44_Picture_3.jpeg)

- $\bullet$ **TwitterJobSearch** 
	- Can search by job or location

![](_page_45_Picture_3.jpeg)

![](_page_45_Picture_4.jpeg)

#### $\bullet$ TwitterJobSearch's truncated job description

![](_page_46_Picture_39.jpeg)

![](_page_46_Picture_3.jpeg)

 $\rightarrow$ 

 $\,$ 

 $\,>\,$ 

- •**TwitterJobSearch** 
	- Features available viatruncated description:
		- $\bullet$ • "QuickPitch"
		- $\bullet$ Email the job
		- View the full job description

![](_page_47_Picture_6.jpeg)

![](_page_47_Picture_7.jpeg)

 $\bullet$ Jobtweet.de's Jobsearch

![](_page_48_Picture_2.jpeg)

![](_page_48_Picture_3.jpeg)

- $\bullet$  Jobtweet.de's Jobsearch
	- Search in English, German, French or Russian
	- – Job seekers can search for jobs
	- – Employers can search for candidates

![](_page_49_Picture_5.jpeg)

![](_page_49_Picture_6.jpeg)

- $\bullet$  Jobtweet.de's Jobsearch
	- – What results look like for job search
		- $\bullet$ Ex: "librarian"

![](_page_50_Picture_4.jpeg)

![](_page_50_Picture_5.jpeg)

**Department of Employ** 

- $\bullet$  Jobtweet.de's Jobsearch
	- Saves your search history

![](_page_51_Picture_3.jpeg)

![](_page_51_Picture_4.jpeg)

•**TwittCareers** 

![](_page_52_Picture_2.jpeg)

![](_page_52_Picture_3.jpeg)

- •**TwittCareers** 
	- Upon launch, displays jobs most recently posted to Twitter

![](_page_53_Picture_39.jpeg)

![](_page_53_Picture_4.jpeg)

- •**TwittCareers** 
	- Can search inEnglish, French and Spanish

![](_page_54_Picture_3.jpeg)

![](_page_54_Picture_4.jpeg)

- •**TwittCareers** 
	- Example search: "Librarian"

![](_page_55_Picture_3.jpeg)

![](_page_55_Picture_4.jpeg)

- •**TwittCareers** 
	- – Can email jobs to self (have to click link in tweet)

![](_page_56_Picture_3.jpeg)

![](_page_56_Picture_4.jpeg)

![](_page_57_Picture_0.jpeg)

#### Questions?

Contact: Twitter: @broegge Email: brooke.roegge@state.mn.us

Brooke's full presentation on SlideShare: http://goo.gl/WDTMH

![](_page_57_Picture_4.jpeg)

![](_page_58_Picture_0.jpeg)